# **GUÍA RÁPIDA VACON 20 PFC (CONTROL DE BOMBAS)**

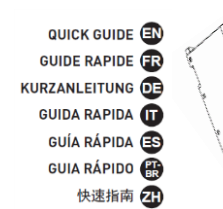

En esta guía rápida se incluyen los pasos esenciales para una instalación y configuración sencillas del convertidor de frecuencia Vacon 20 para el control de bombas y ventiladores mediante la aplicación especial **ACCN1051V100** Antes de la puesta en servicio de la unidad, descargue y lea por completo el manual del usuario de Vacon 20 PFC disponible en **[www.danfoss.com](http://www.danfoss.com/)** Asegúrese que en su unidad hay instalada la aplicación especial de control de bombas y ventiladores ACCN1051V100

Menú SYS  $\rightarrow$  V1.5 (ID de la aplicación) = 1051

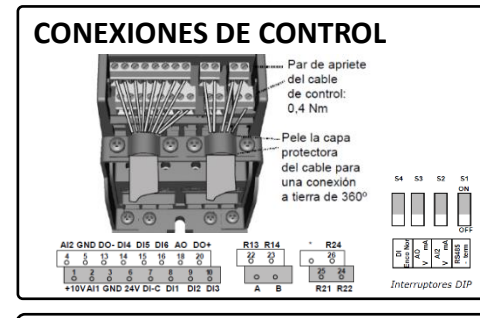

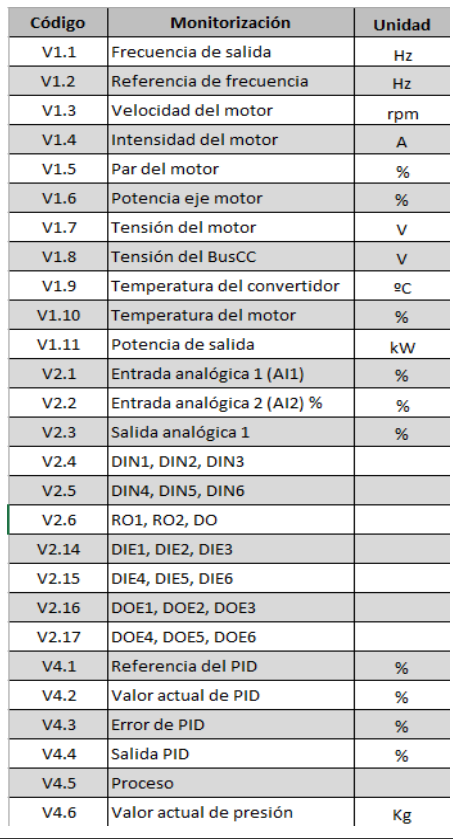

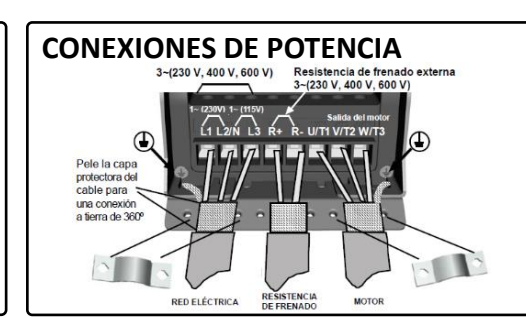

### **MONITORIZACIÓN BÚSQUEDA DE FALLOS**

Г

Г

Г

Ē

Г

Г

Г

Ē

 $\Box$ 

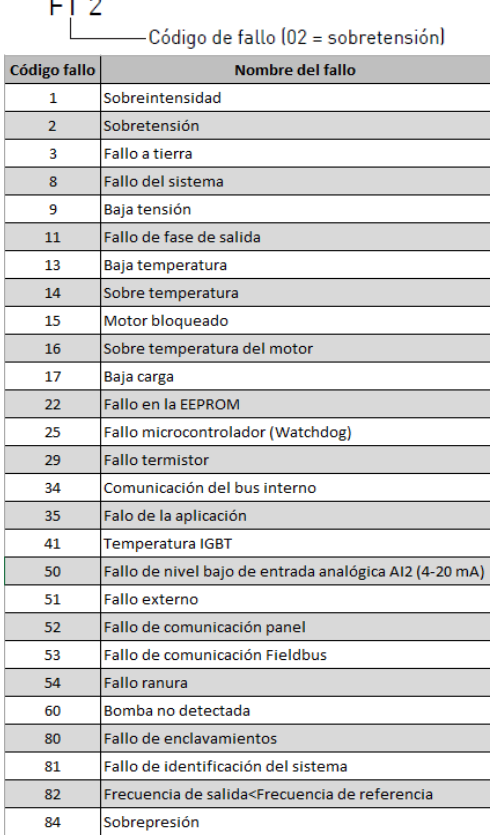

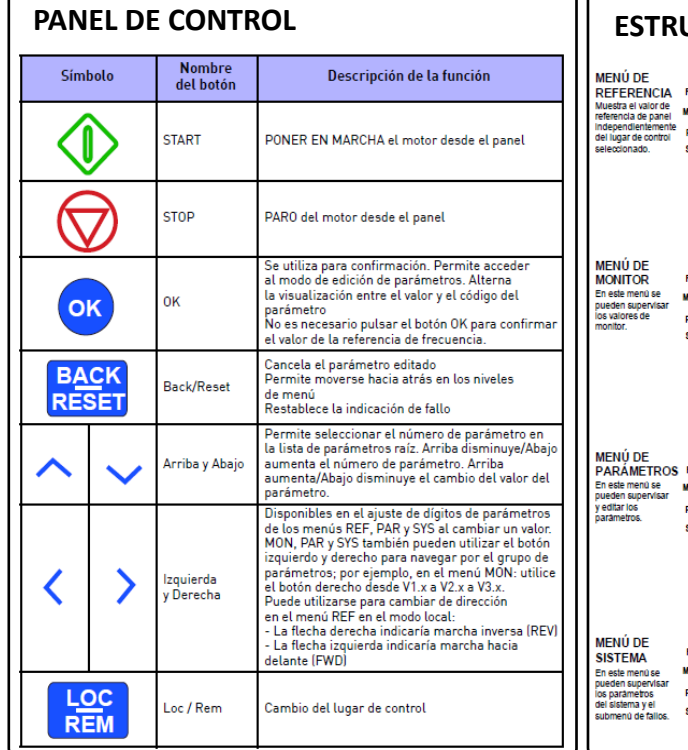

# **ESTRUCTURA MENÚS**

ז ר

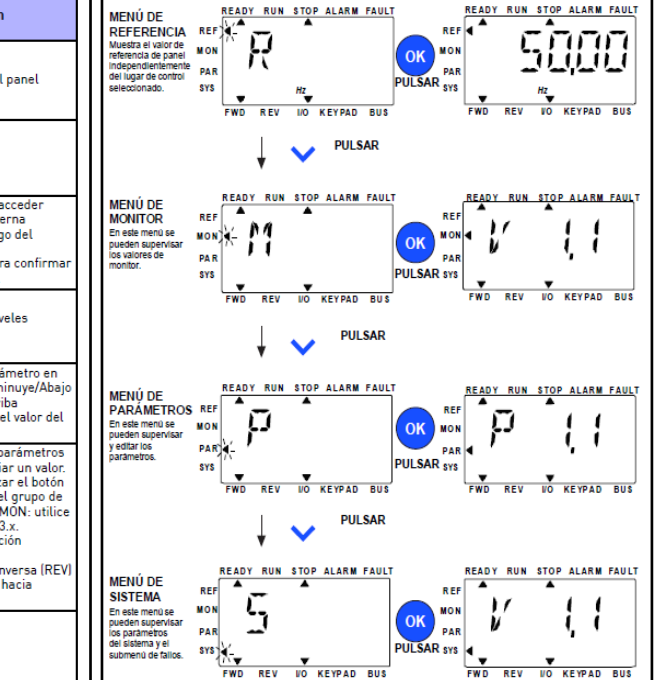

## **PARÁMETROS ÚTILES PARA EL CONTROL DE BOMBAS Y VENTILADORES**

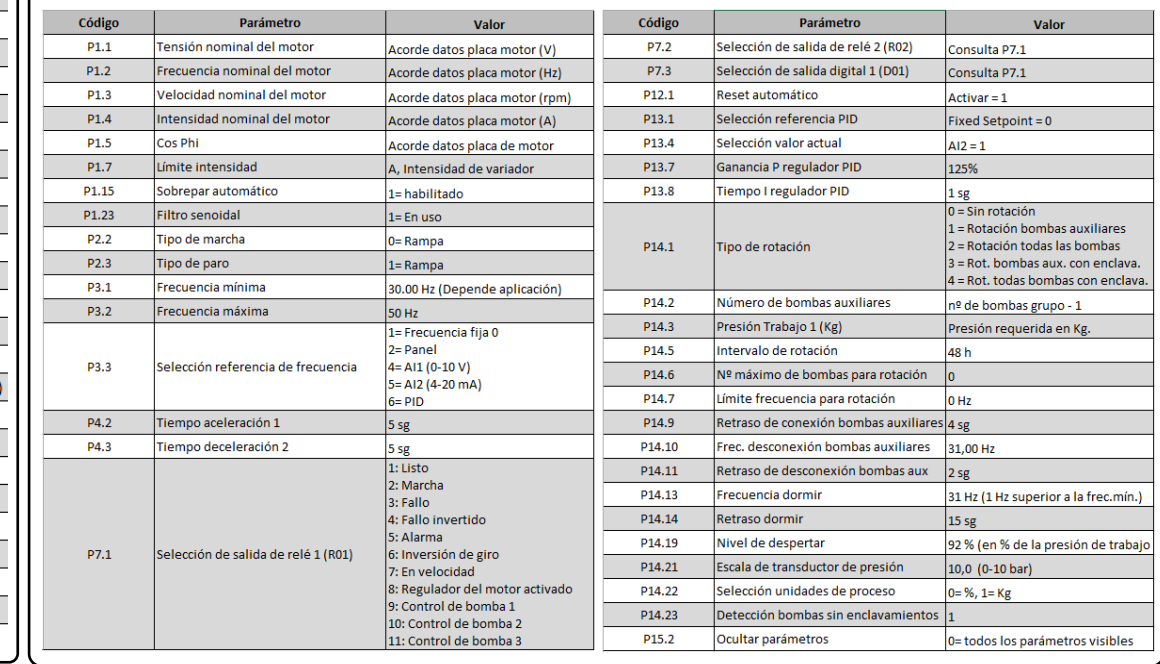

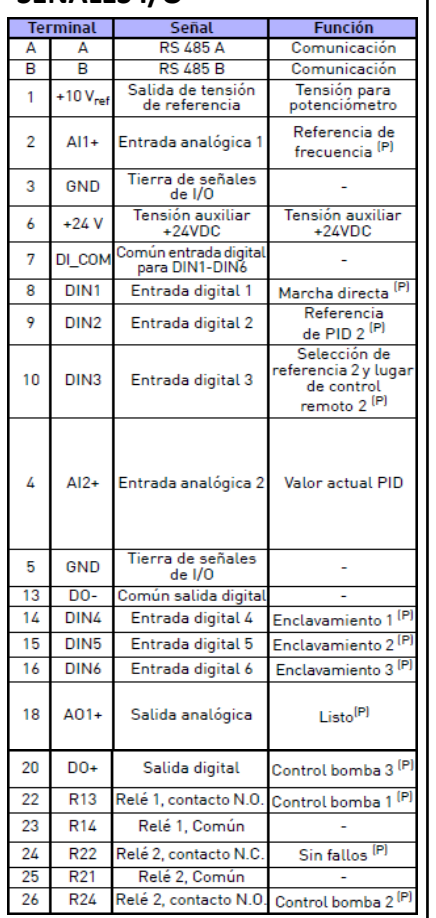

**SEÑALES I/O Control por 0-10V (Potenciómetro) o 4-20mA (PLC o Autómata)**

**Control 1 bomba con PID (transductor de presión) y bypass**

 $\overline{2}$ 

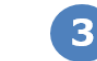

**Control 3 bombas con PID (transductor de presión) y rotación total con enclavamientos**

220V c.a Potenciómetro 1...10 k $\Omega$ / Presostato Salida de tensión de referencia **BOON** 9  $\Delta$ 114 intrada analógica 5 13 Tierra de señales GND  $0/1$  eb Tensión auxiliar  $+2k$ A ON  $+24VDC$  $s_1 \vee$ omún entrada digit i co nnan chu dud aigir<br>- nara DIN1-DIN6 DIN1 Entrada digital 1 (Marcha)  $Al2+$ Entrada analógica  $K1.1$ Tierra de señales **GMI**  $d \approx 1/\Omega$ Milview  $M1N$   $M18$ PF  $\begin{array}{c} L1 \\ L2 \\ L3 \end{array}$  $L_1$ <br> $L_2$ 屾  $\overline{1}$  $F3$  $F1$  $\mathbf{a}$  $F3$  $F<sub>1</sub>$  $Q<sub>1</sub>$ VACON

 $K11$ 

 $M1$ 

VACON

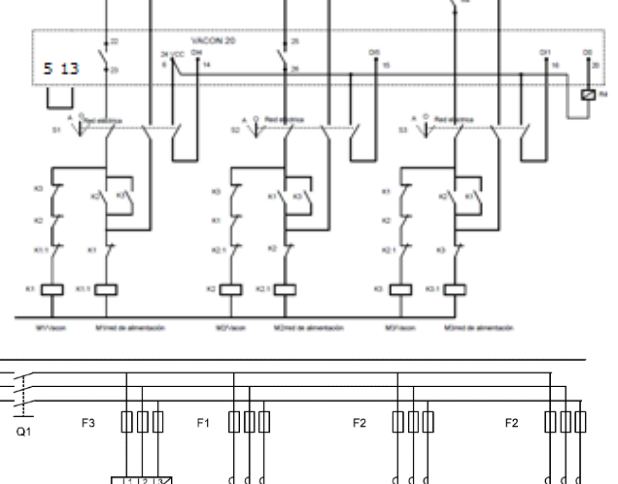

K2.1

 $M<sub>2</sub>$ 

K3.1

 $M<sub>3</sub>$ 

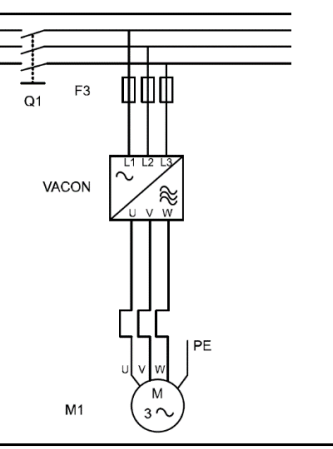

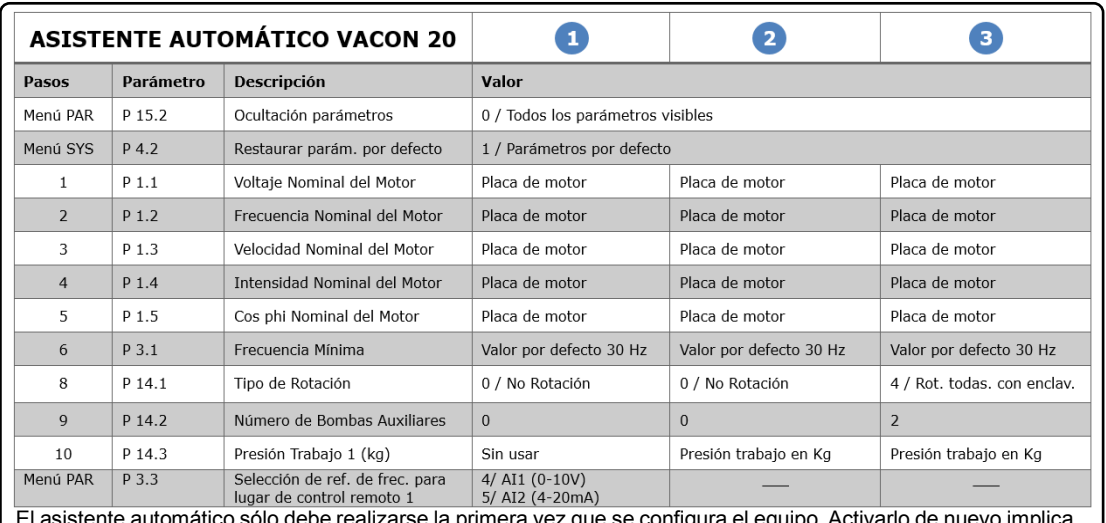

Referencia básica

 $10-20$  mA $1$ 

PF

 $L1$ 

 $\overline{L2}$ 

 $\overline{13}$ 

El asistente automático sólo debe realizarse la primera vez que se configura el equipo. Activarlo de nuevo implica<br>la restauración del equipo a sus valores por defecto. Para cambios a posteriori, acceder al menú PAR.

### **INFORMACIÓN ADICIONAL**

- Ajustes control de bombas (PID)
	- $\circ$  Modificación de la presión de trabajo → P14.3 (Presión de trabajo) = xx Kg
	- o La Frec. Dormir (P14.13) se modifica automáticamente a 1 Hz por encima de la Frec. Mín. (P3.1)
	- **INFORMACN ADICIONAL** o Si el variador no para cuando la presión es alcanzada → Aumentar la Frec. Mínima (P3.1)

 $\overline{K}$ 1

NX12k107.ds4

M1

- o Si el variador no despierta → Disminuir el parámetro P14.19 (Nivel de Despertar)
- o Para suavizar el funcionamiento del variador (regulador PID) → Aumentar el tiempo de integración (P13.8) o reducir la ganancia proporcional (P13.7)
- **Fallos/Alarmas habituales:**<br>F16 (Protección térmica
	- F16 (Protección térmica motor)  $\rightarrow$  Motor sobrecargado. Revisar consumo (V1.4) y velocidad (V1.1)
- o F17 (Protección baja carga) → Revisar datos placa motor o bomba sin entrada de agua
- o F50 (Fallo entrada analógica) → Comprobar señal analog AI2 (V2.2), el transductor y su cableado
- $\circ$  F60 (Bomba no conectada)  $\rightarrow$  Sólo si P14.1=2 y P14.23=1. Comprobar la conexión de la bomba
- $\circ$  F80 (Fallo enclavamientos)  $\rightarrow$  Sólo si P1.7 = 3 ó 4. Revisar las entradas de enclavamientos (V2.5)
- o F82 (Frec Salida < Frec Ref.) → Sobreconsumo motor o alimentación de red demasiado baja.
- o F84 (Sobrepresión) → Comprobar el proceso, el transductor o valor parámetro P11.24 Para deshabilitar esta protección ajustar P11.24=0
- Bomba gira en el sentido contrario  $\rightarrow$  Intercambiar dos fases de salida a motor (U, V, W  $\rightarrow$  U, W, V)
- Marcha/Paro desde display. Nota: El PID (Control de presión) se deshabilita
	- o Cambiar el lugar de control → Apretar el pulsador LOC/REM
	- o Menú REF → Apretar OK para entrar en modo edición → Ajustar la velocidad del motor (xx Hz)
	- o Marcha → Pulsar botón verde<br>o Paro → Pulsar botón Rojo
	-